#### 外**国**人留**学**生**学费**交**纳**注意事**项**

甲. 祥明大学在学留学生中存在非法换钱的事例,下面是注意事项。

#### ※ 非法**兑换**交易【外**汇**交易】※

非法货币交易(外汇交易)是指不在合法的获得合法外汇许可的金融机构兑换,而在没有登陆的 机构进行海外兑换交易。

这样外汇交易是违法行为,根据金额大小会受到刑事处罚,使用这种方法的人都会受到处罚。

不管是什么银行只要通过这种方式交学费的情况,相关金额都会被没收或者追缴。

- 乙. 使用非法兑换的情<sup>况</sup>
	- 1) 非法兑换的所有银行账户将被禁止取款。
	- 2)使用非法兑换缴纳学费的情况学校账户也会被禁止取款。
		- \* 例1)外汇账户→朋友账户→本人账户(缴纳学费)→学校账户(学费)
		- \* 例2)外汇账户→本人账户(缴纳学费)→学校账户(学费)
		- \* 例3)外汇账户→朋友账户(缴纳学费)→学校账户(学费)

#### 丙. 未**缴纳学费处**理

 因使用非法兑换缴纳学费,学校账户不能取钱,无法**缴纳学费**的情**况**,**会**追加**缴纳**金**额**。如果**没**有**缴纳** 追加的金**额**,**会**按照**开**除**学**籍**处**理。

丁. 学费缴纳办法 学籍为中国的学生在中国境内汇款时,使用支付宝向하나银行账户汇入即可。(详细事项请参照通知书 的提示)

# 留学缴费就用支付宝,限时免手续费

## Tuition Payment with Alipay, Free Service Fee

# **为什么选支付宝缴留学学费 Why choose Alipay?**

**全额到账 (전액도착)**

全额到账,汇款进度在线可查

## **免手续费 (수수료 감면)**

韩国高校,收款账户为韩亚银行,3.31 前缴费,手续费全免

### **操作简单 (사용편리)**

平均 3 分钟线上操作,1-3 天到账

## **如何用支付宝缴学费 How to use Alipay Tuition Payment?**

第一步: 打开支付宝搜索"跨境汇款", 讲入"留学缴费"

First Step: Open Alipay Wallet, Search "跨境汇款(해외송금)", click "留学 缴费(유학생등록금납부)"

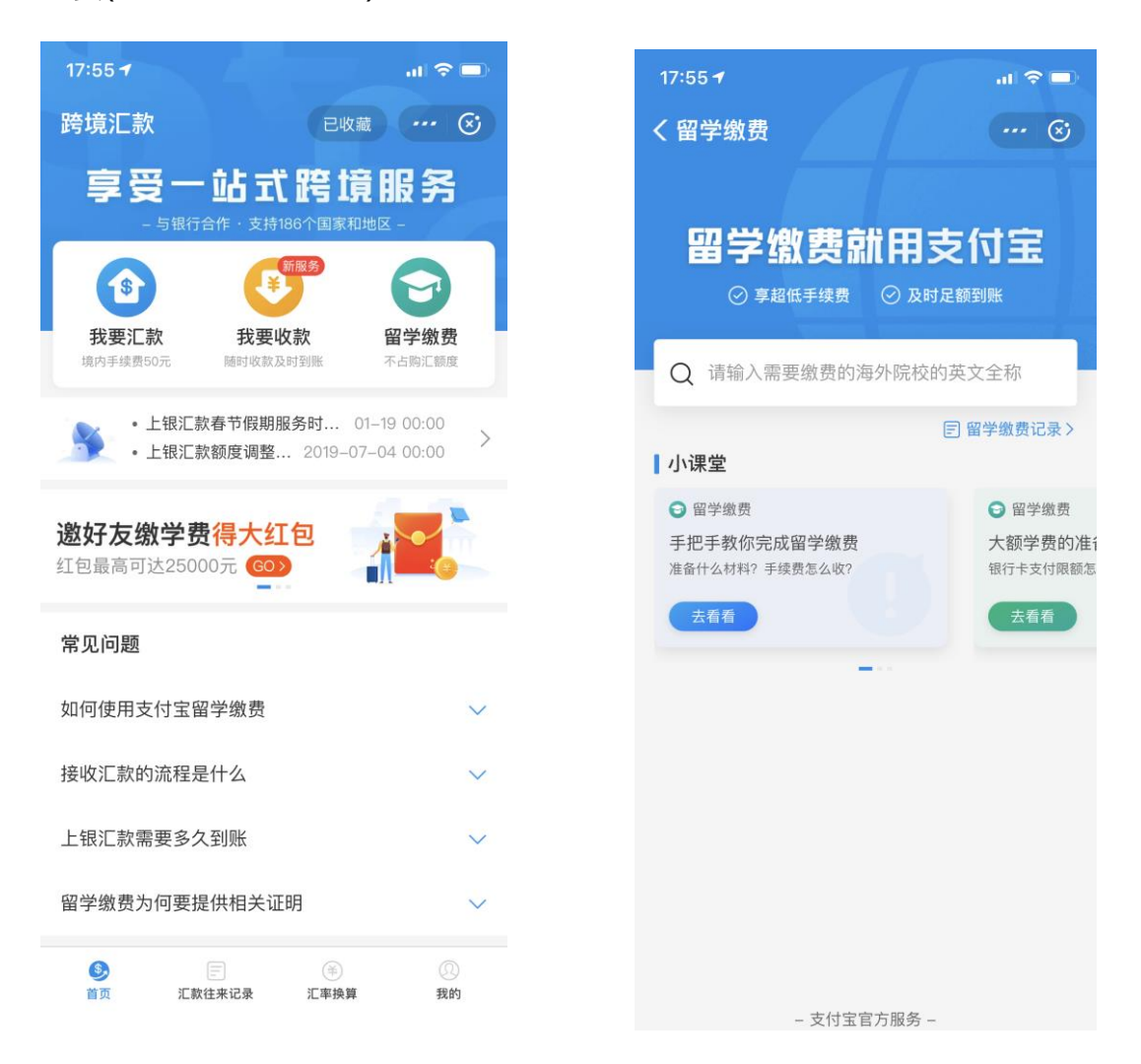

### 第二步: 搜索学校并确认汇款账号

Second Step: Search School and identify Account Information 留学缴费(유학생등록금납부)—>搜索学校 (中英都支持) (학교검색,중문 및 영문 가능)—>选择收款账户(입금은행선택)—>输入收款账号(입금계좌입력)

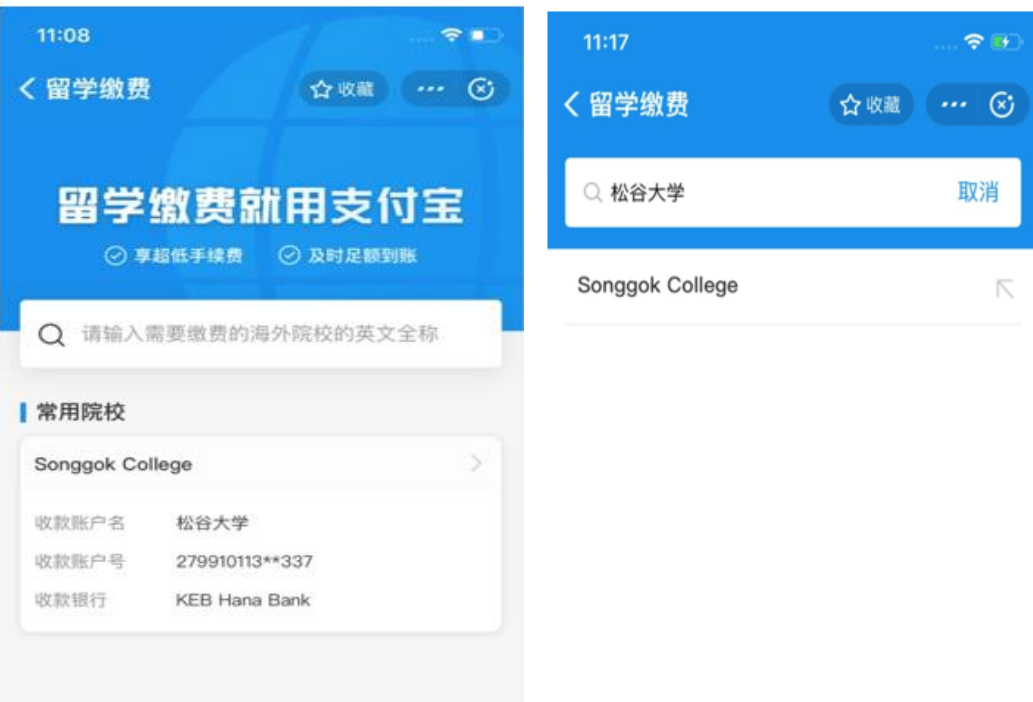

 $\cdot \infty$ 

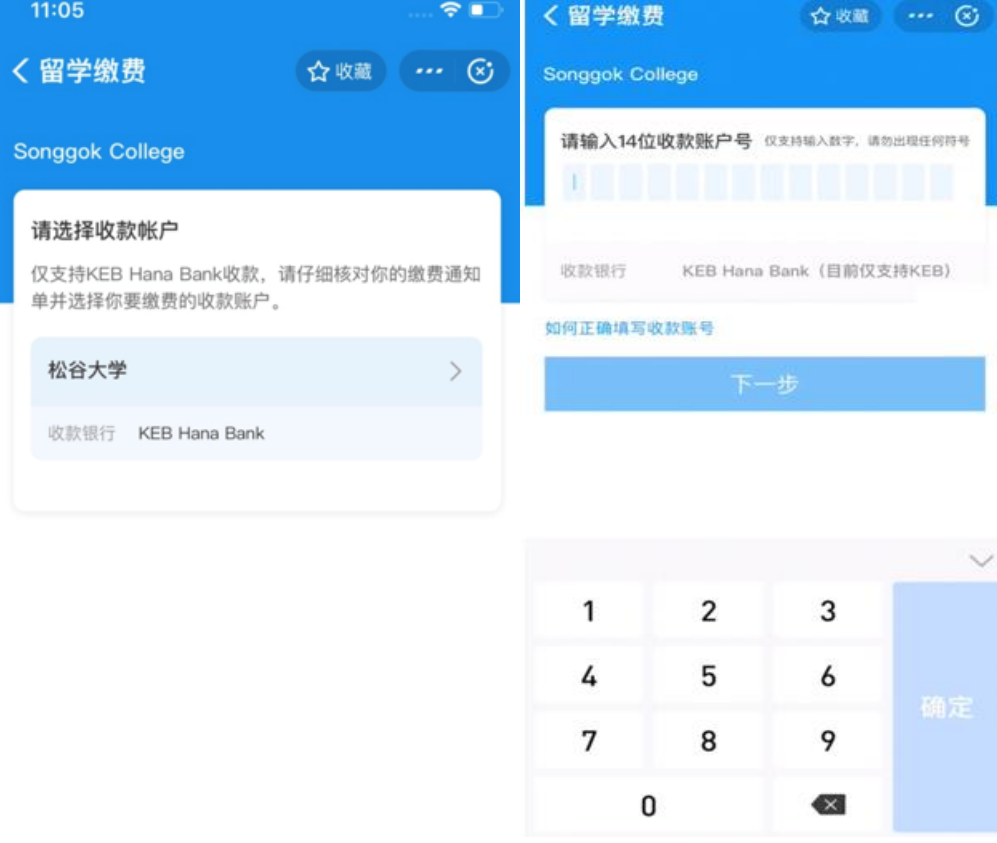

第三步:填写个人和汇款信息,上传证明材料。

Third Step: Fill in personal and tuition payment related information, upload supportive documents

输入学费金额(등록금금액입력)—>填写学生信息并核对付款人信息(학생정보 입력 및 확인)—>上传缴费通知及入学证明或其他证明材料(고지서 또는 입학증명서 등 서류 업로드)。

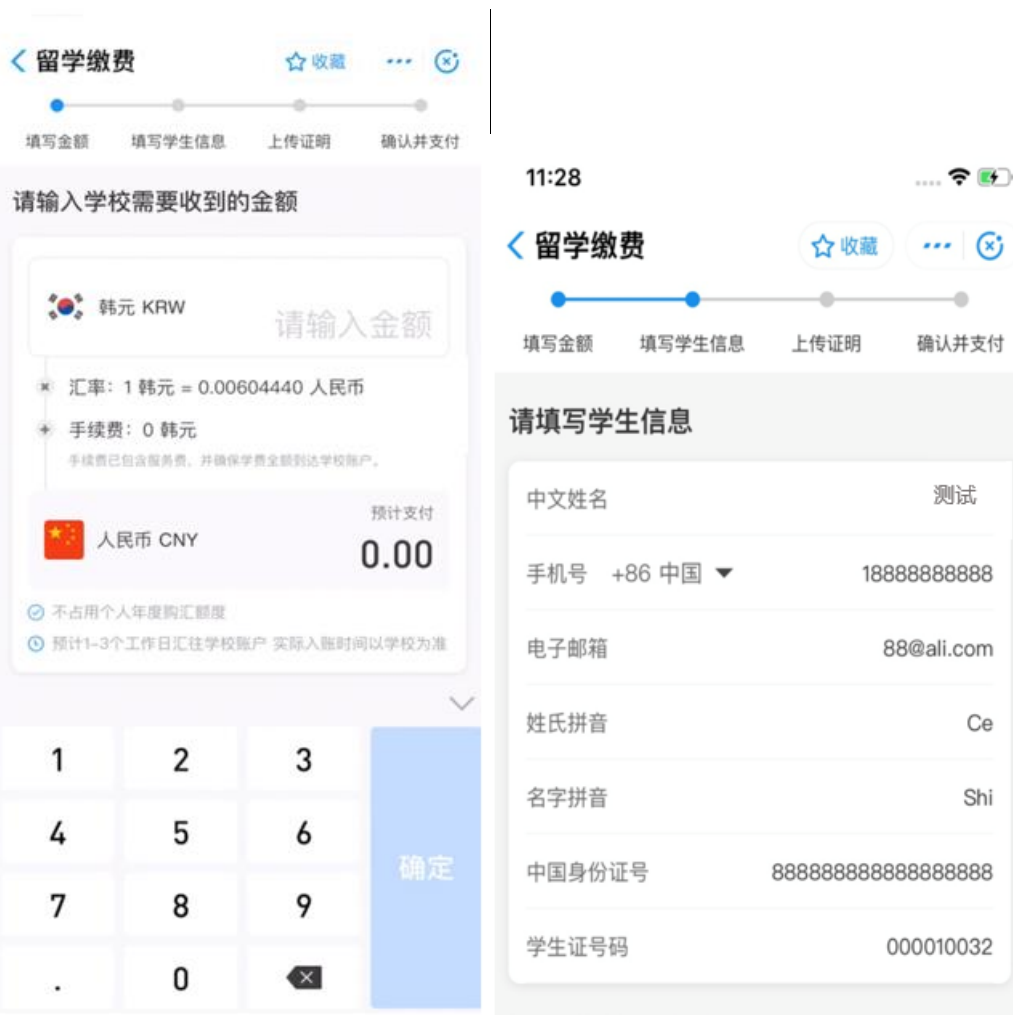

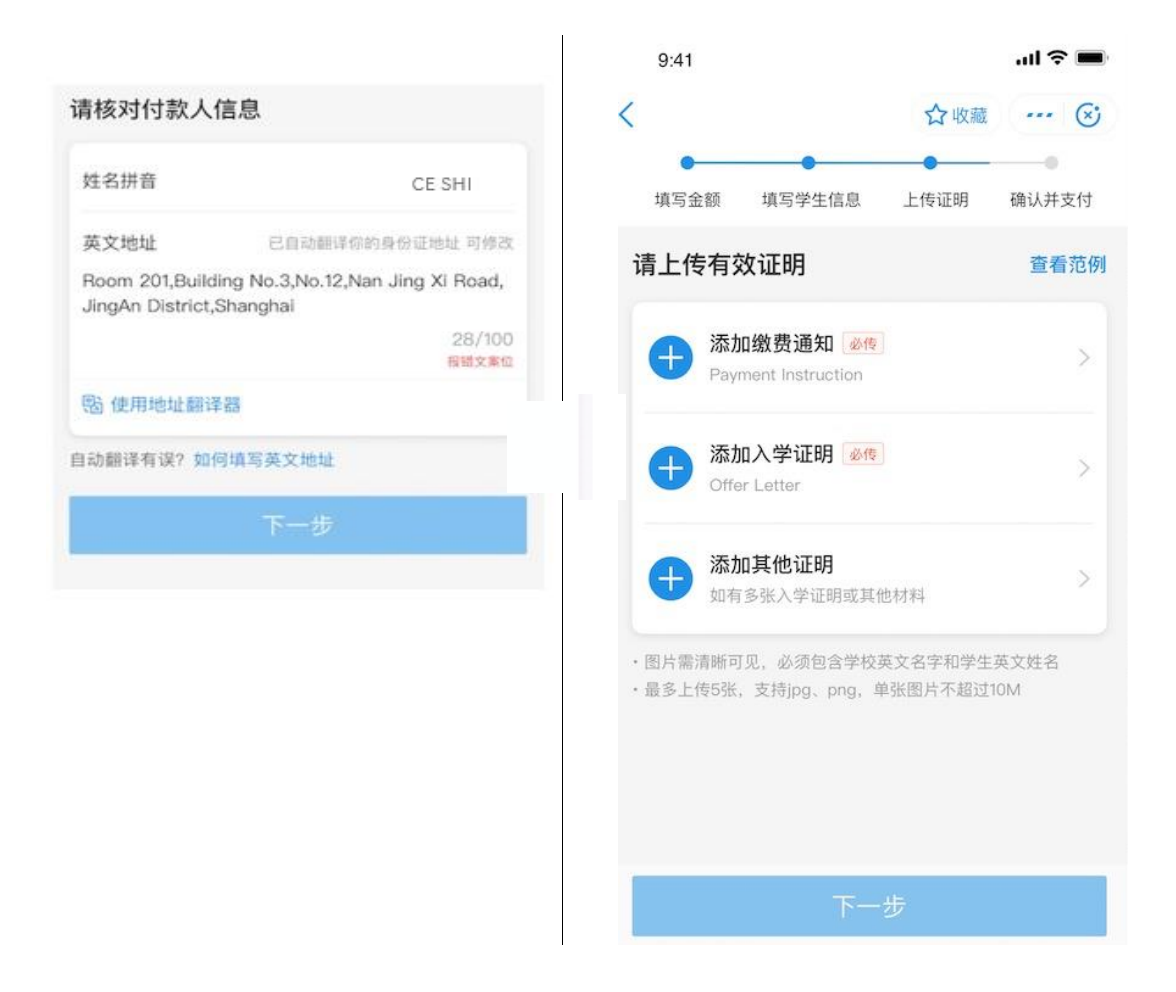

# 第四步:检查确认并完成支付,并可以在汇款往来记录里查看进度 Fourth Step: Confirm and complete the payment, track the status in "汇 款往来记录(송금거래내역조회)"

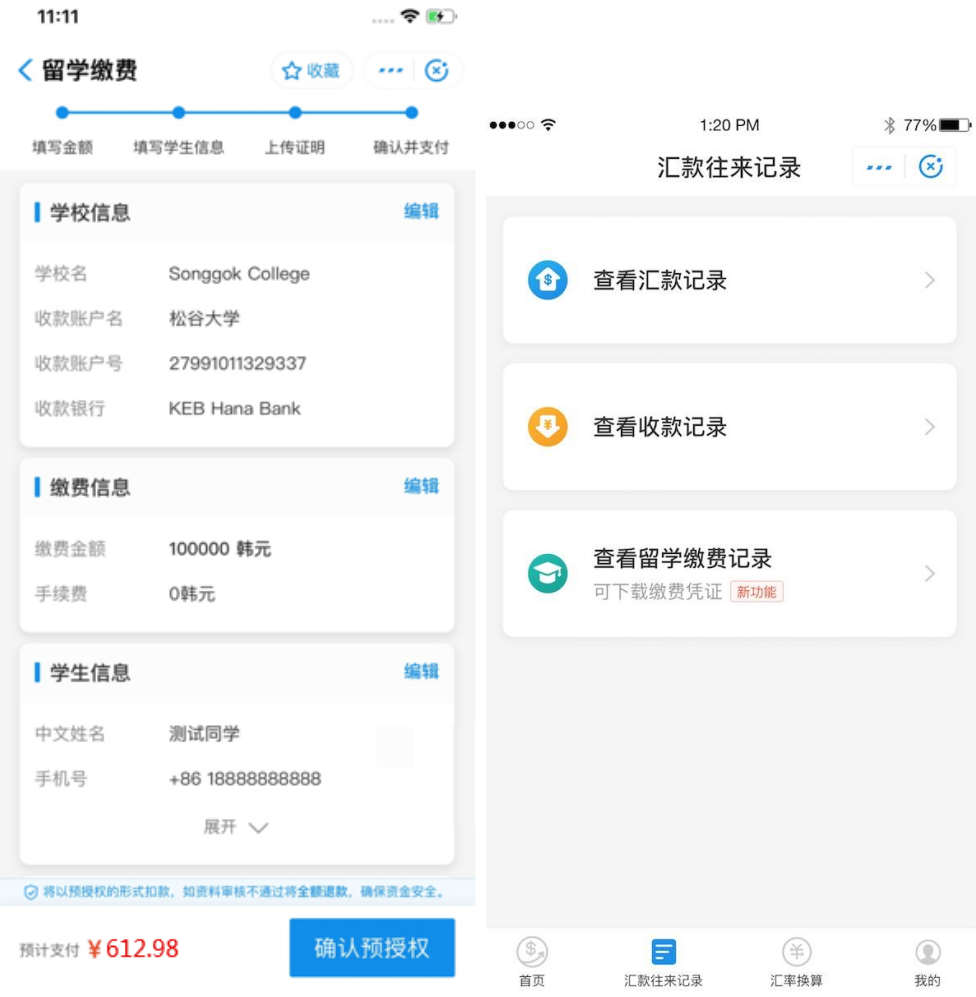